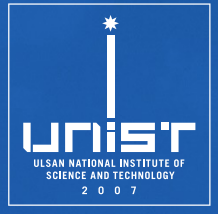

# **CSE610: Web Programming & Security**

**9. Browser Extensions & Phishing**

Seongil Wi

Department of Computer Science and Engineering

## **Browser Extension**

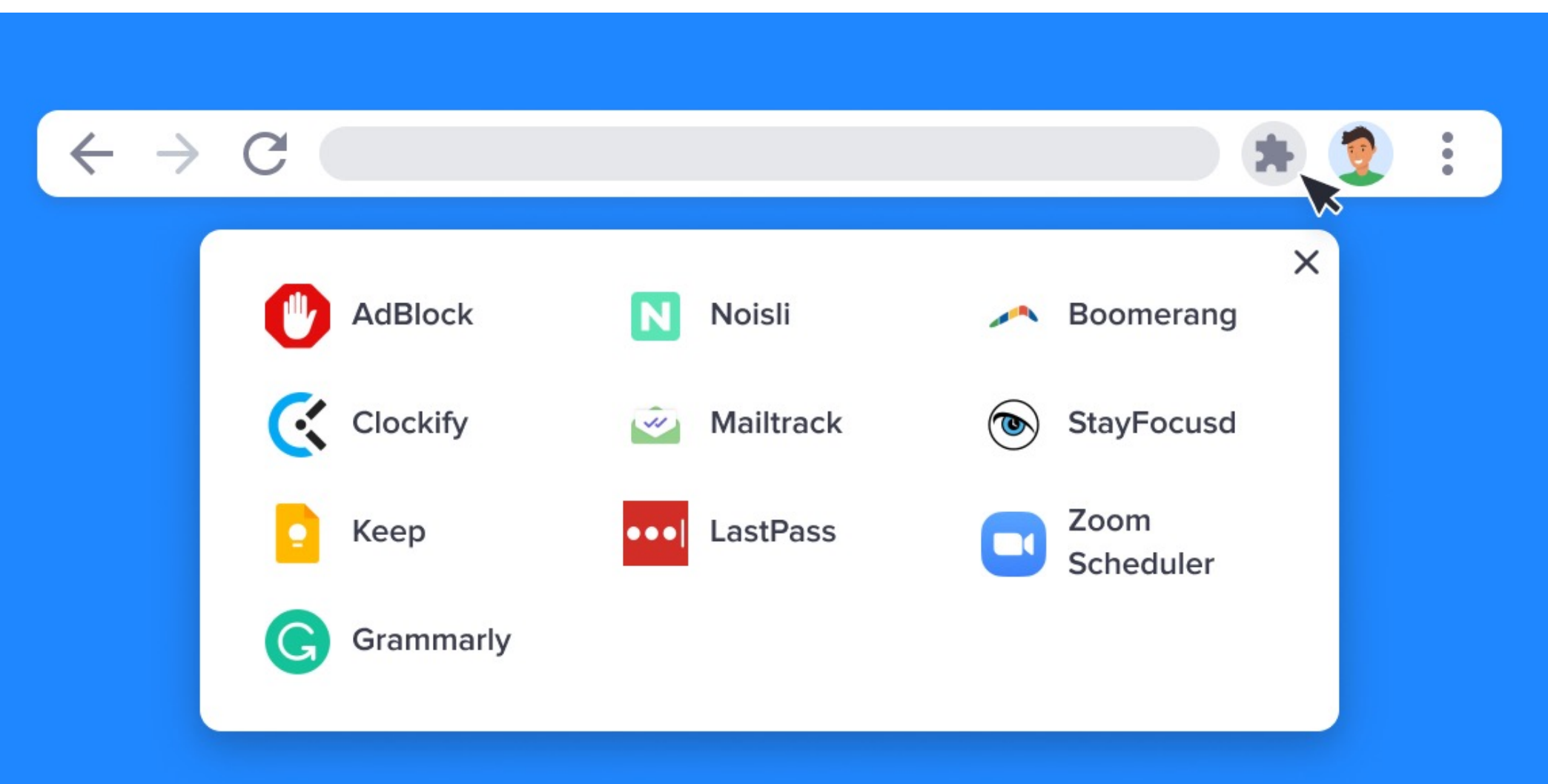

## **What is a Browser Extensior**

- A software that allows you to **customize** y **browser/website**
	- −Add extra features

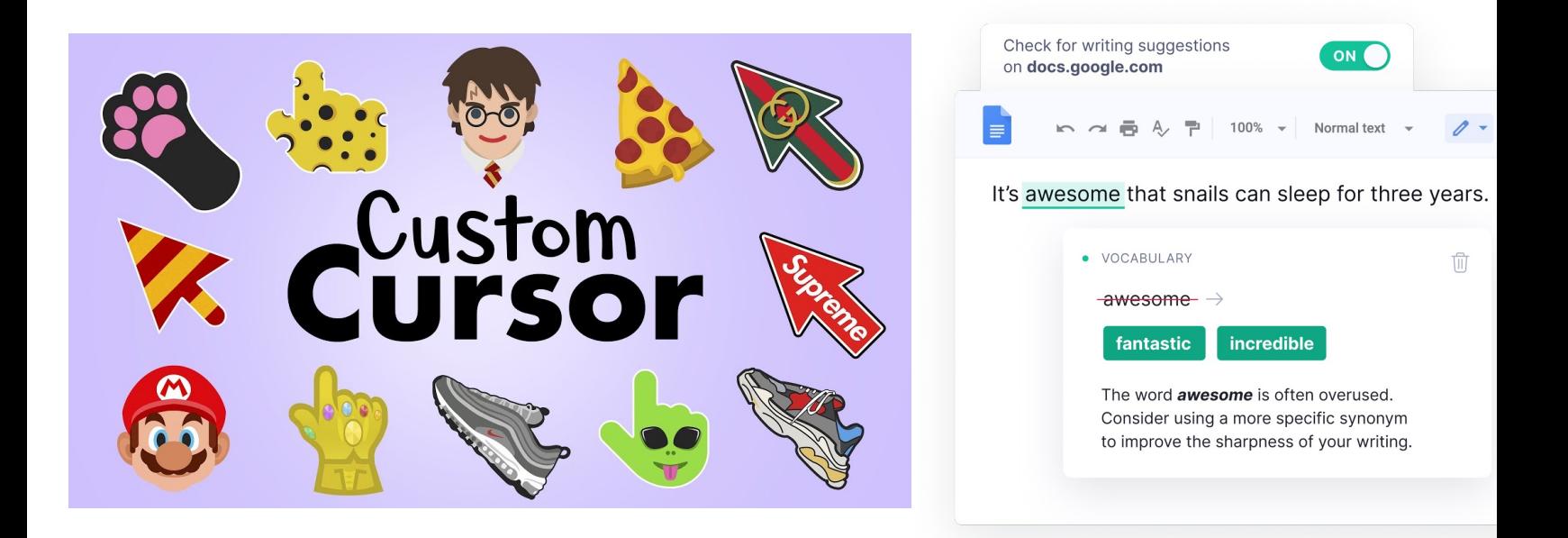

Image from https://chromewebstore.google.com/detail/custom-cursor-forchrome/ogdlpmhglpejoiomcodnpjnfgcpmgale

## **Popularity of Extensions** ₩

- 93% of enterprise companies use browser
- 130,445 extensions are available for Chro

https://www.pixiebrix.com/reports/state-of-browser-extensions-2023

## Unfortunately...

• There are lots of vulnerable or malicious extensions

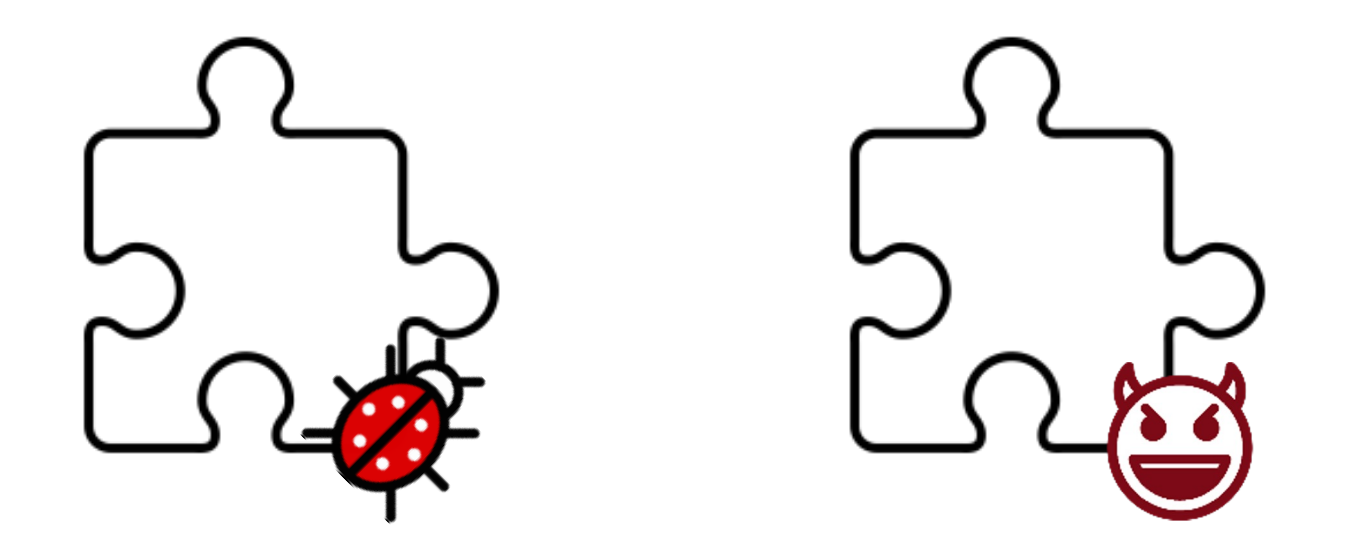

5

## **Browser Extensions - Structure Overview** 6

• A browser extension consists of three components: **background pages**, **content scripts**, and **permissions**

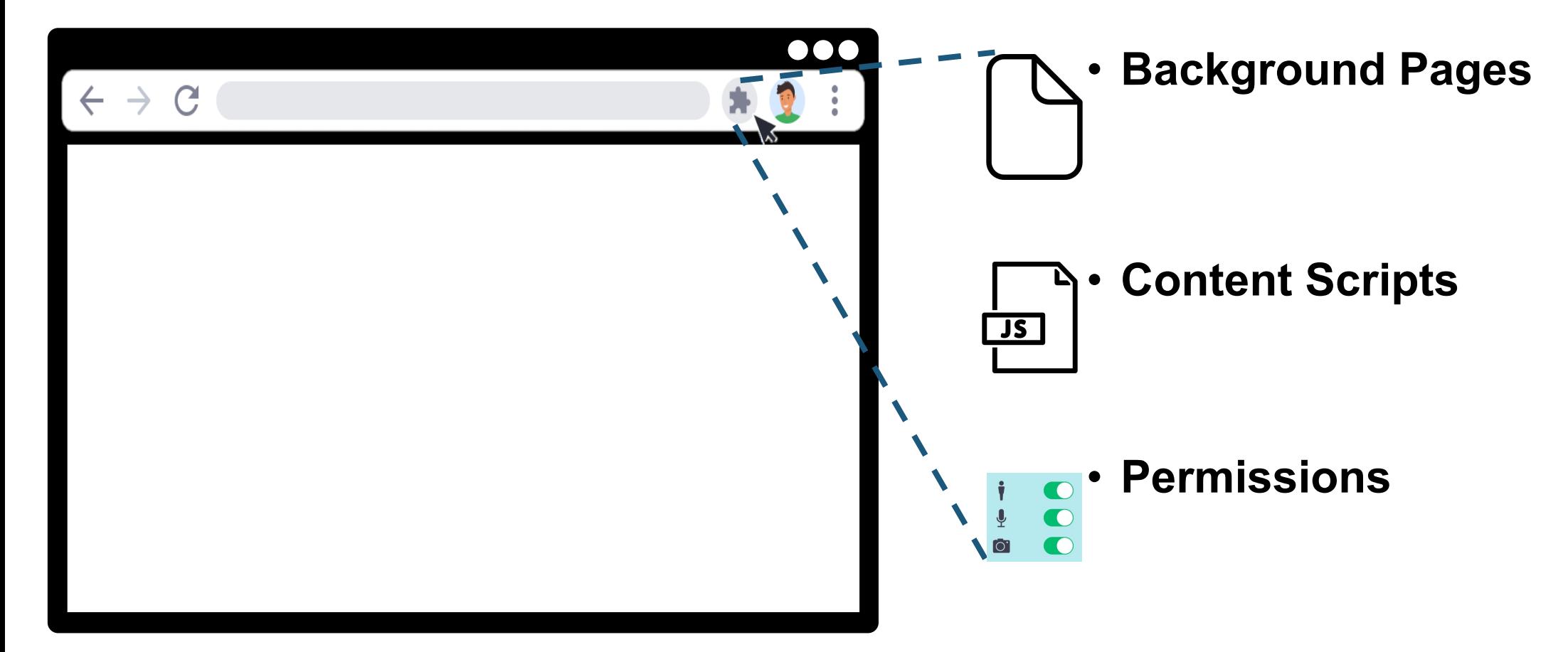

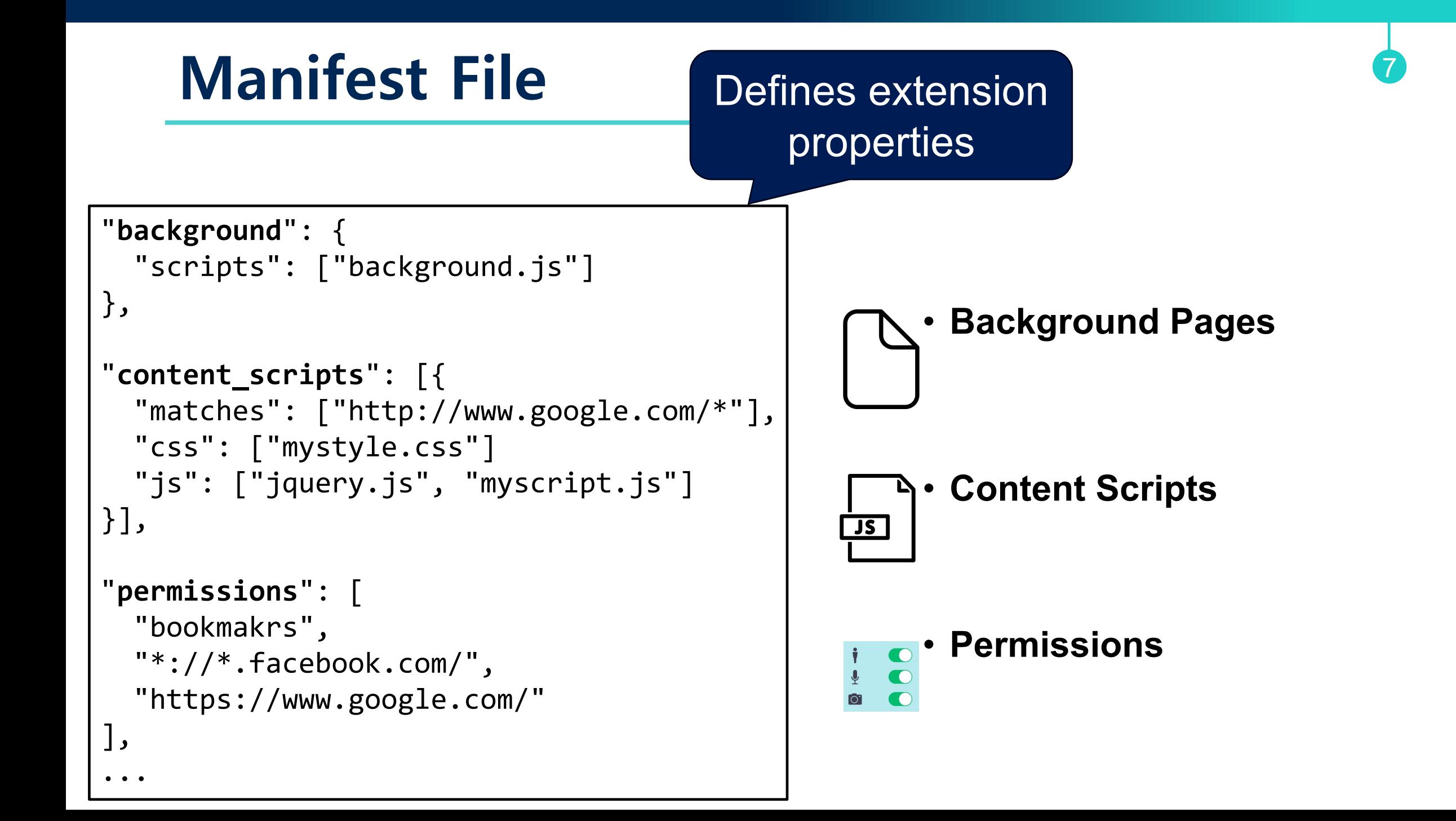

## **Background Pages**

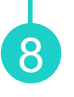

```
"background": { 
   "scripts": ["background.js"] 
},
"content_scripts": [{ 
   "matches": ["http://www.google.com/*"], 
   "css": ["mystyle.css"]
   "js": ["jquery.js", "myscript.js"] 
}],
```

```
"permissions": [
   "bookmakrs", 
   "*://*.facebook.com/",
   "https://www.google.com/"
],
```
...

## • **Background Pages**: define the behavior of the extension

− Do not have any visibility to the user

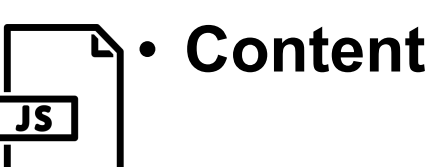

## **Content Scripts**

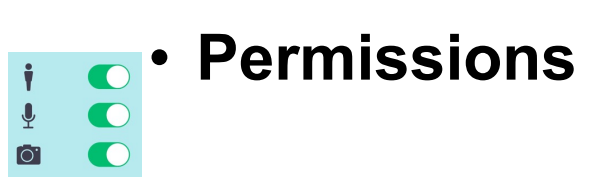

## **Content Scripts**

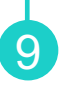

```
"background": { 
   "scripts": ["background.js"] 
},
"content_scripts": [{ 
   "matches": ["http://www.google.com/*"], 
   "css": ["mystyle.css"]
   "js": ["jquery.js", "myscript.js"] 
}],
"permissions": [
   "bookmakrs", 
   "*://*.facebook.com/",
   "https://www.google.com/"
],
```
...

## • **Background Pages**: define the behavior of the extension

− Do not have any visibility to the user

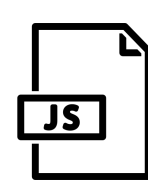

• **Content Scripts**: JavaScript files that runs in the context of a web page

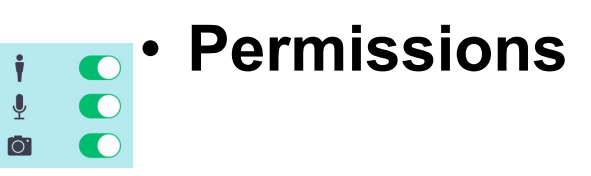

## **Content Scripts**

...

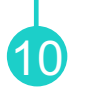

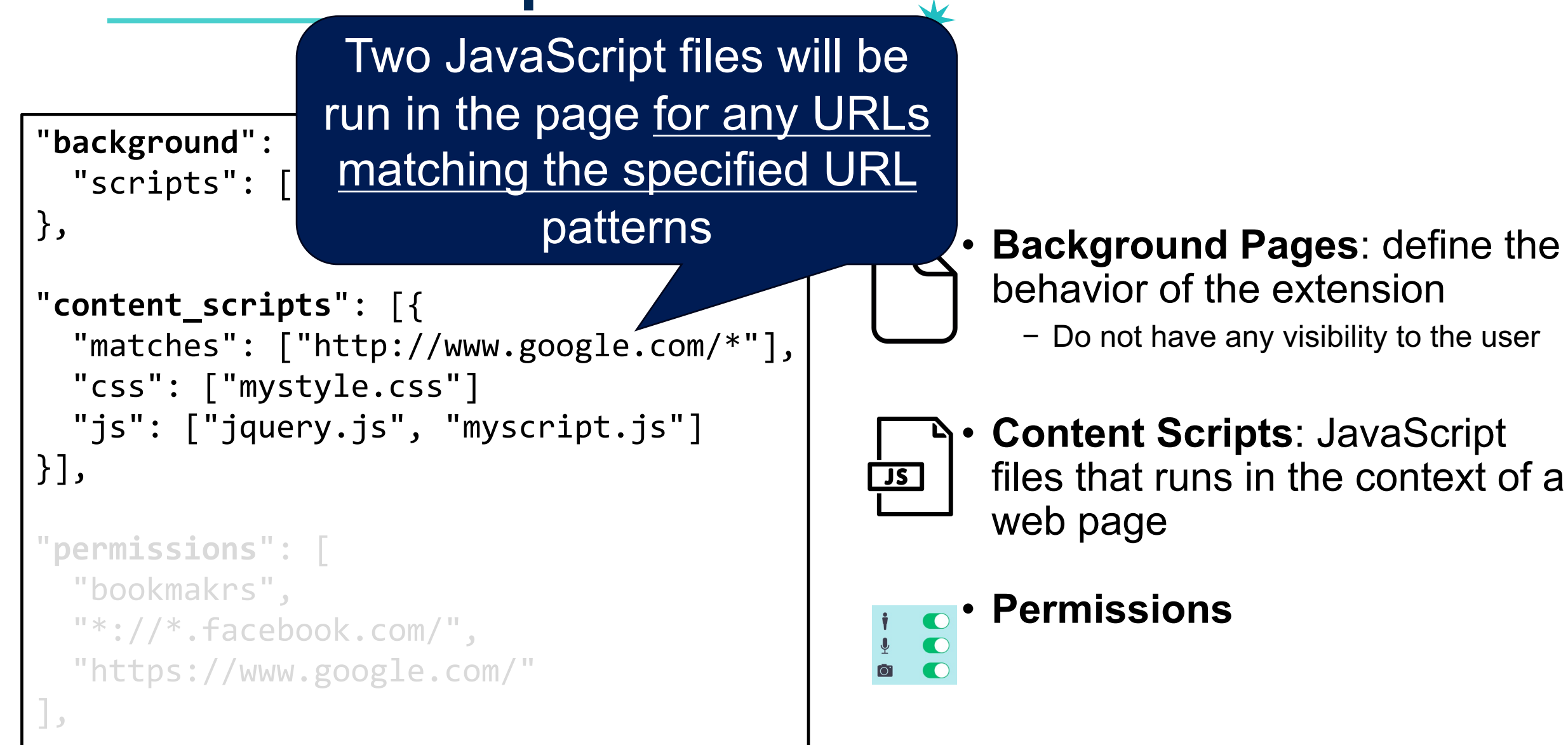

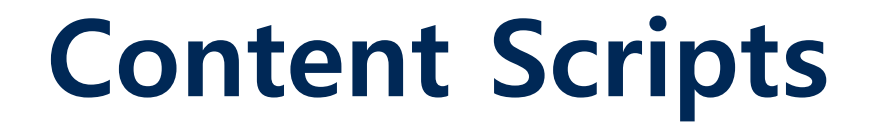

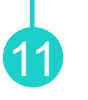

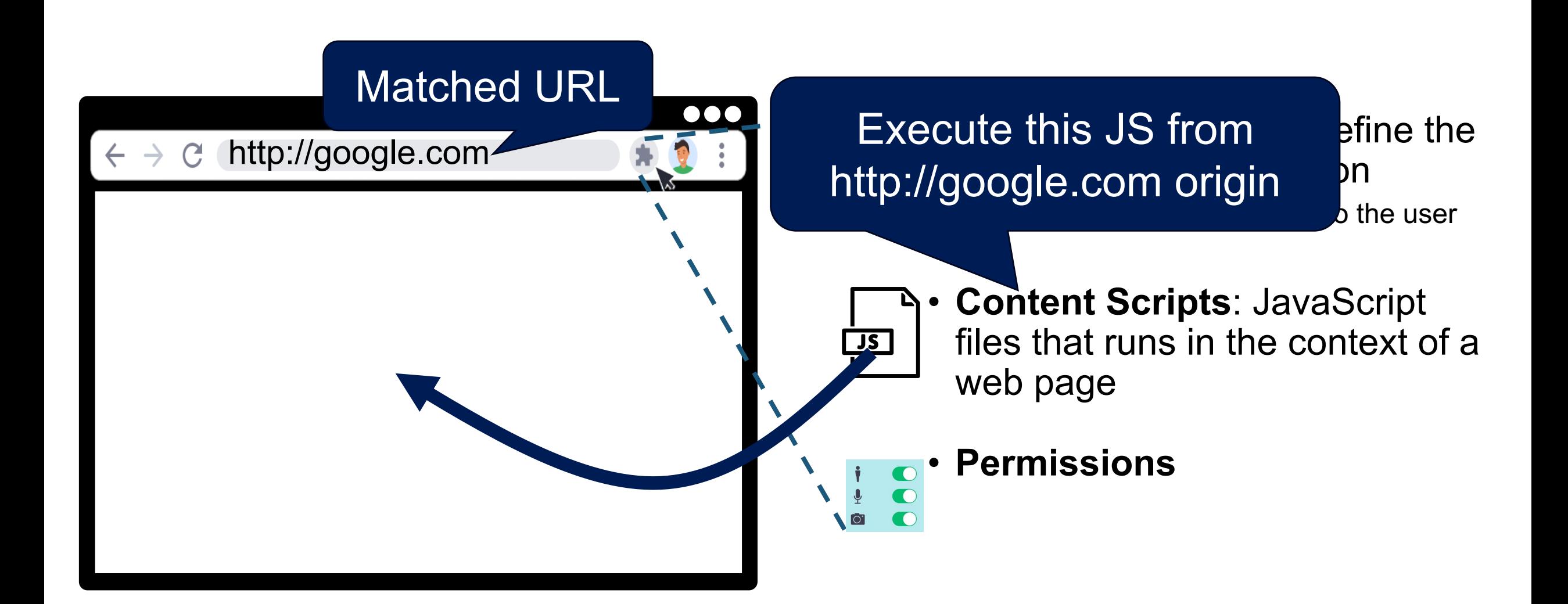

## **Permissions**

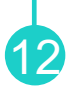

## "**background**": { "scripts": ["background.js"] }, "**content\_scripts**": [{ "matches": ["http://www.google.com/\*"], "css": ["mystyle.css"] "js": ["jquery.js", "myscript.js"] }], "**permissions**": [ "bookmakrs", "\*://\*.facebook.com/", "https://www.google.com/" ],

...

## • **Background Pages**: define the behavior of the extension

− Do not have any visibility to the user

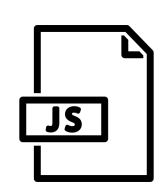

• **Content Scripts**: JavaScript files that runs in the context of a web page

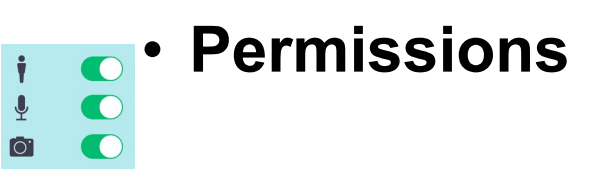

## **Permissions**

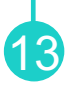

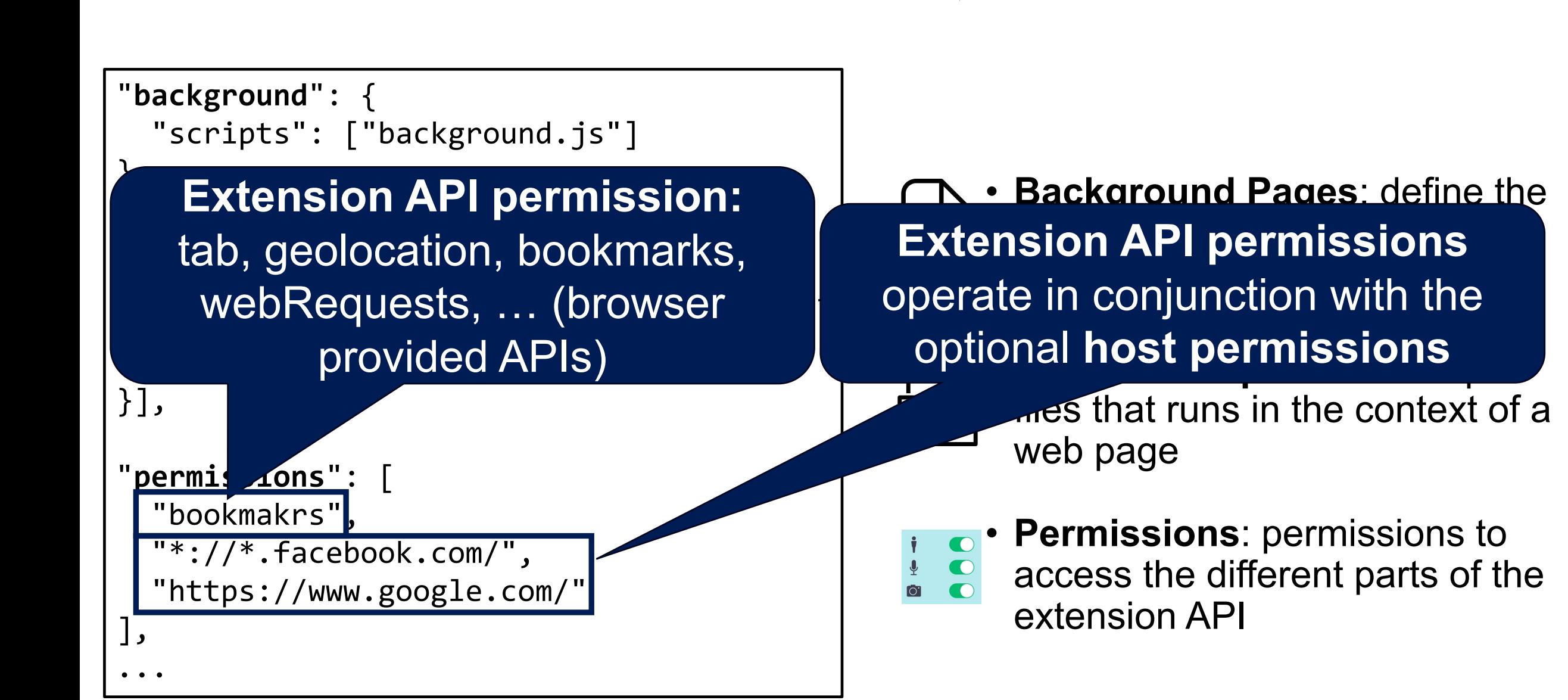

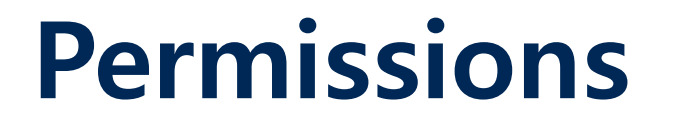

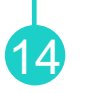

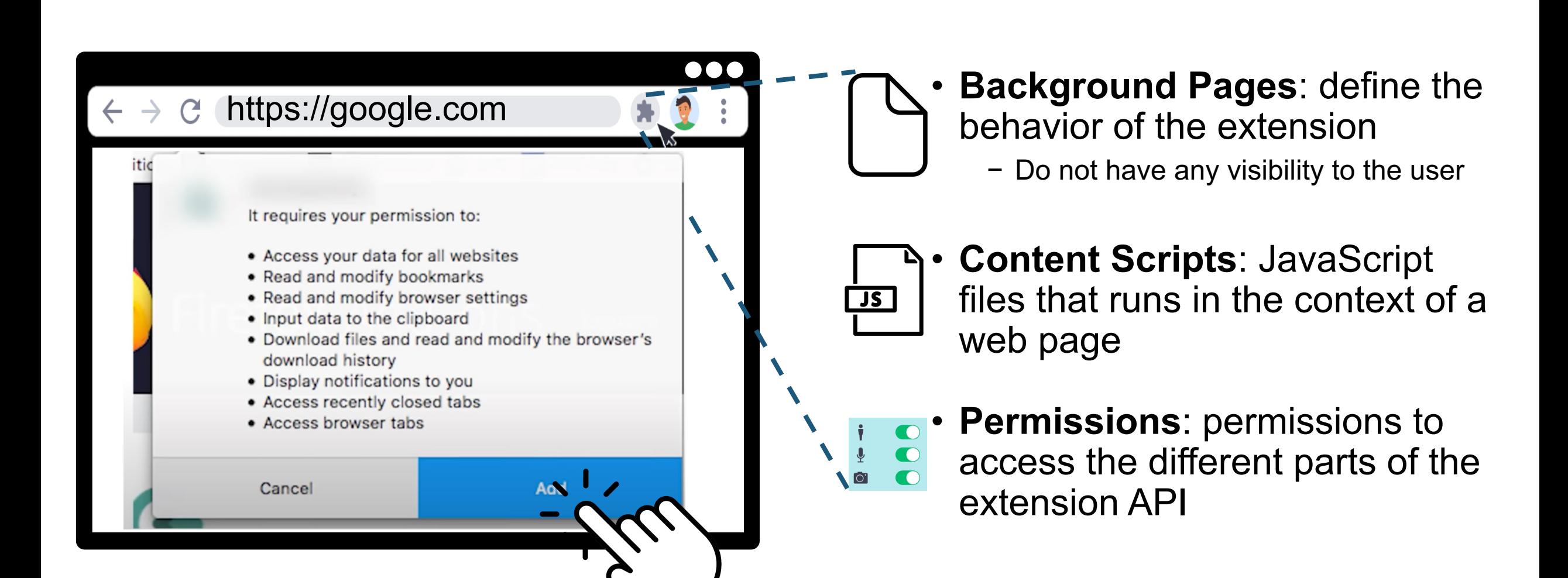

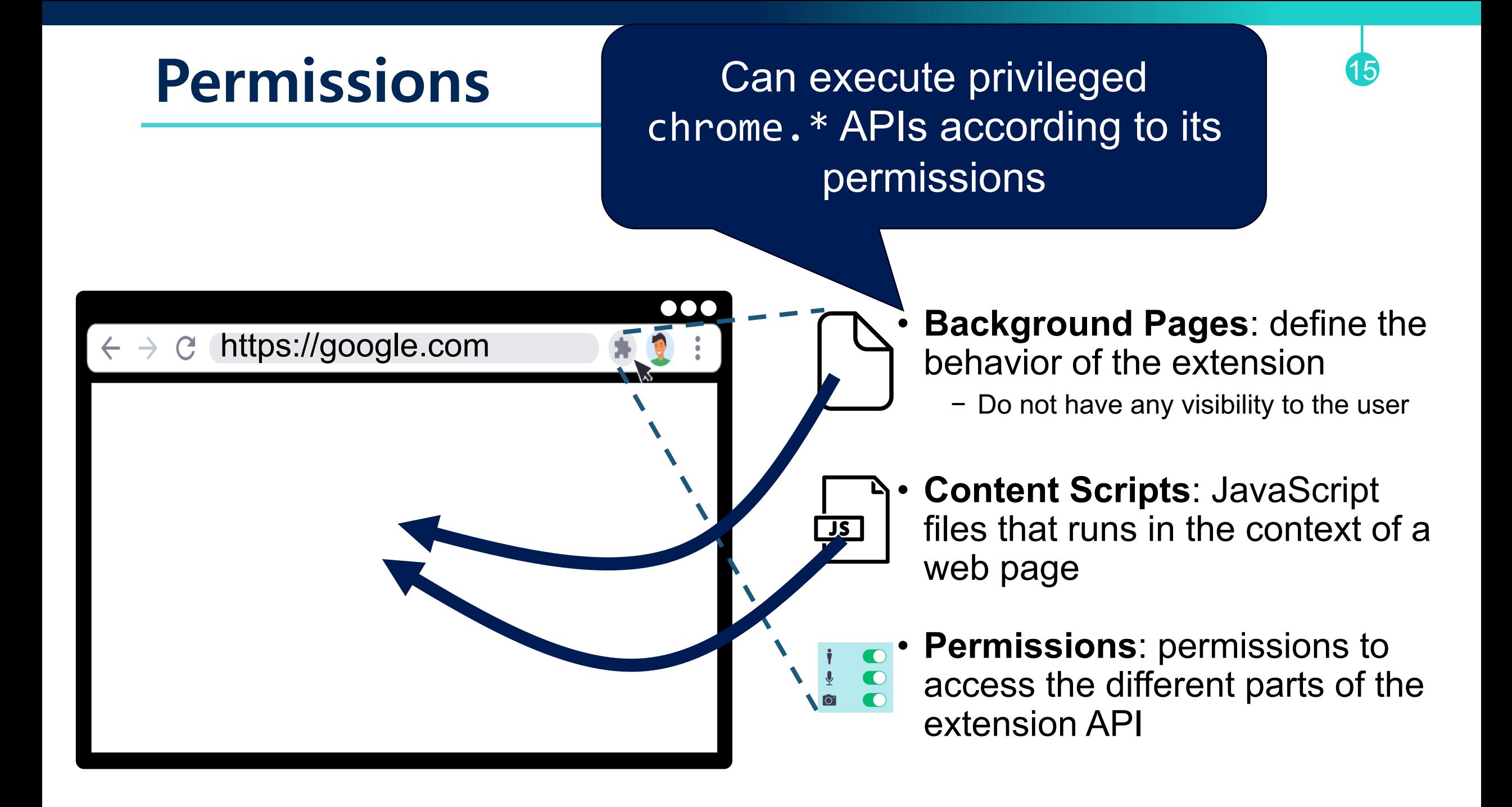

# **Is Your Extension Secure?**

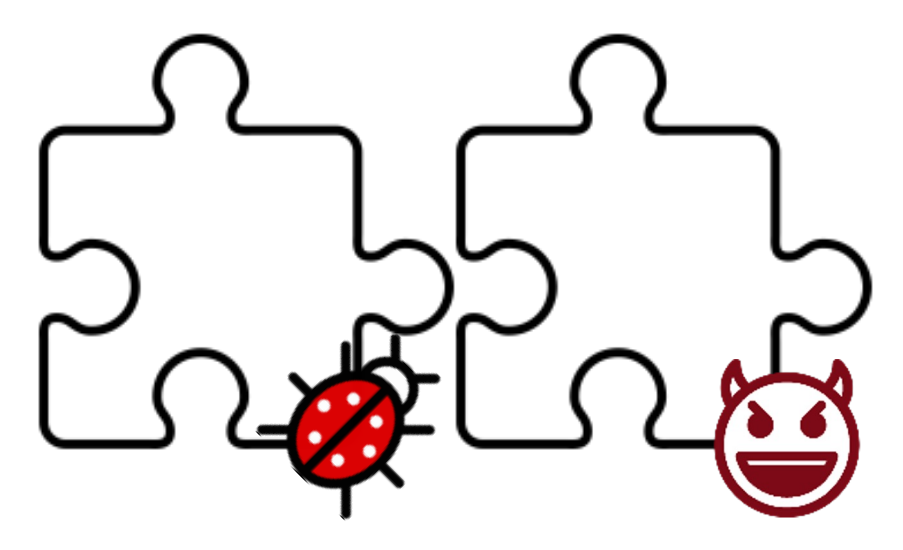

## **Malicious Extensions**

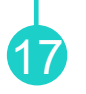

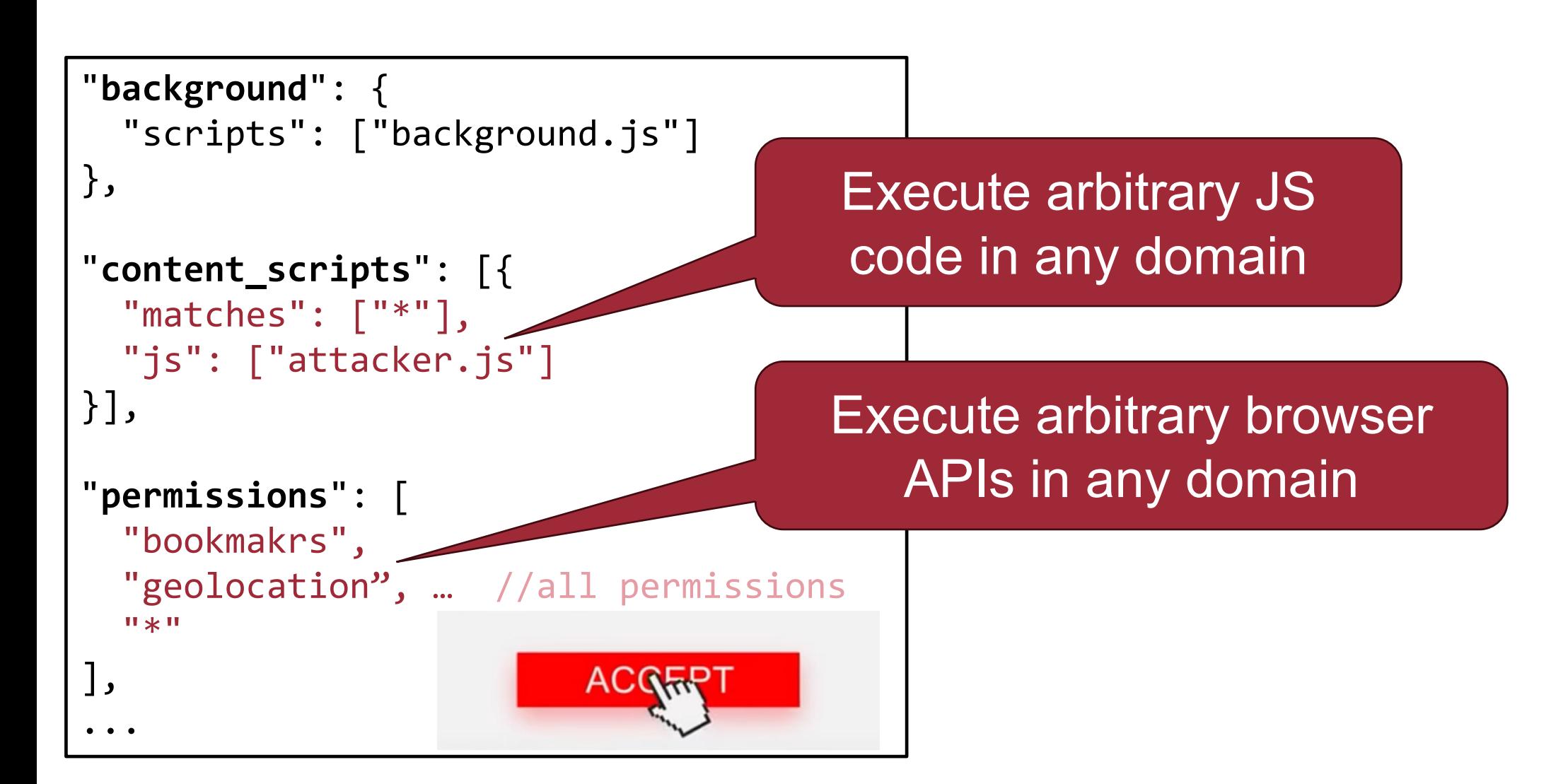

## **Malicious Extensions** <sup>18</sup>

- Modify page content
- Keystroke logging (steal your information)
- Steal cookies
- See browser histories
- Cryptocurrency mining
- Inject ad

## **Malicious Extensions**

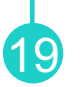

**Chris Pederick** @chrispederick

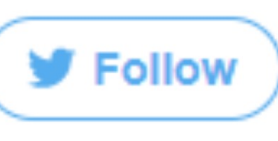

The Web Developer for Chrome account has been compromised

and a hacked version of the extension (O ENDPOINT SECURITY

12:25 AM - Aug 3, 2017

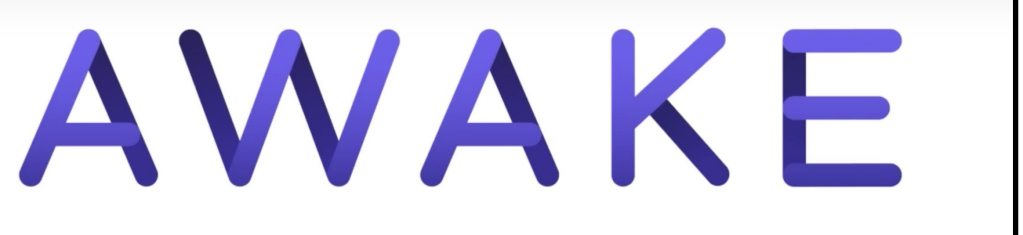

"... in the past three months alone, 111 malicious or fake Chrome ext approximately 33 millions times"

# **1.4 Million Users Install Chrome Extensions That Inject Code Into eCommerce Sites**

ndpoint security company McAfee warns of five malicious Chrome extensions designed to track users' browsing activity and inject code into ecommerce platforms.

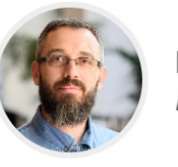

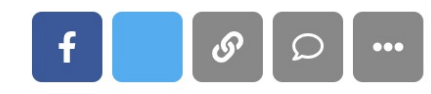

## **Difficulties in Identifying Malicious Extensions** 20

## • **JavaScript Obfuscation**

```
<script>
function NewObject(prefix)
    var count=0;
    this.SayHello=function(msg)
           count++;
           \text{alert}(\text{prefix+msg});this.GetCount=function()
           return count;
var obj=new NewObject("Message: ");
obj.SayHello("You are welcome.");
\langle/script\rangle
```
## <script>

```
var Øx69ad=
\lceil"\x53\x61\x79\x48\x65\x6C\x6C\x6F","\x47\x65\x74\x43\x6
F\x75\x6E\x74", "x4D\x65\x73\x73\x61\x67\x65\x20\x3A\x20","\x59\x6F\x75\x20\x61\x72\x65\x20\x77\x65\x6C\x63\x6F\
x6D\x65\x2E"];function NewObject( 0xceccx2){var
0 \times c \cdot c \cdot x3=0; this [0 \times 69ad [0]] = function (0 \times c \cdot c \cdot x){ 0xceccx3++; alert( 0xceccx2+
\thetaxceccx4)}; this [0x69ad[1]] = function() { return
0xceccx3}}var obj= new
NewObject( 0x69ad[2]); obj.SayHello( 0x69ad[3])
```
 $\langle$ /script $\rangle$ 

# **Difficulties in Identifying Malicious Extensions** 21

• **JavaScript Obfuscation**

- **Cloacking**: a malicious extension loads different code based on the tester's location and IP
	- − Google's IP range: loads legitimate code
	- − IP range outside of Google: loads malicious code
- Its malicious behaviors can be triggered remotely
- No malicious behaviors appear until certain conditions met

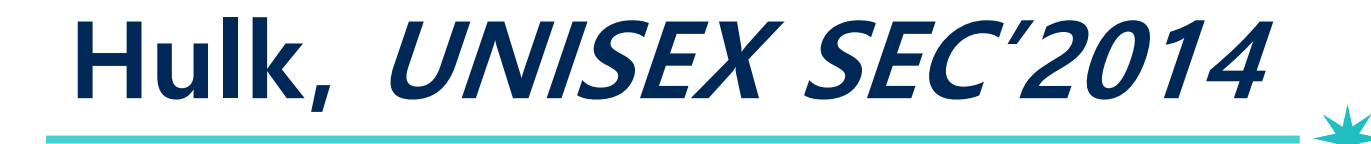

• Dynamically detect malicious extensions

## **Hulk: Eliciting Malicious Behavior in Browser Extensions**

Alexandros Kapravelos Chris Grier<sup>†\*</sup> Neha Chachra<sup>‡</sup> Christopher Kruegel Giovanni Vigna<sup> $\circ$ </sup> Vern Paxson<sup>†\*</sup>  $\degree$ UC Santa Barbara  $\degree$ UC Berkeley  $\degree$ <sup>‡</sup>UC San Diego

\*International Computer Science Institute  $\{kapravel, chris, vigna\} @cs. ucsb.edu \quad \{ grier, vern\} @cs. berkeley.edu \quad nchachra @cs. ucsd.edu$ 

## **Abstract**

We present Hulk, a dynamic analysis system that detects malicious behavior in browser extensions by monitoring their execution and corresponding network activity. Hulk elicits malicious behavior in extensions in two ways. First, Hulk leverages HoneyPages, which are dynamic pages that adapt to an extension's expectations in web page structure and content. Second, Hulk employs to monetize a victim's web browsing session and readily access web-related content and private data.

Our work examines extensions for Google Chrome that are designed with malicious intent—a threat distinct from that posed by attackers exploiting bugs in benign extensions, which has seen prior study [6, 5]. Extensions for Google Chrome are primarily distributed through the Chrome Web Store.<sup>1</sup> Like app stores for

# **Hulk, UNISEX SEC'2014**

23

- Dynamically detect malicious extensions
- Let's trigger the malicious code, which is conditionally executed
	- − How?
	- − **Intuition**: several malicious extensions activate based on the content of a web page
	- − **Idea**: Honey Page (Extension testing page)
	- − Dynamically create DOM elements whenever an extension requests certain DOM elements

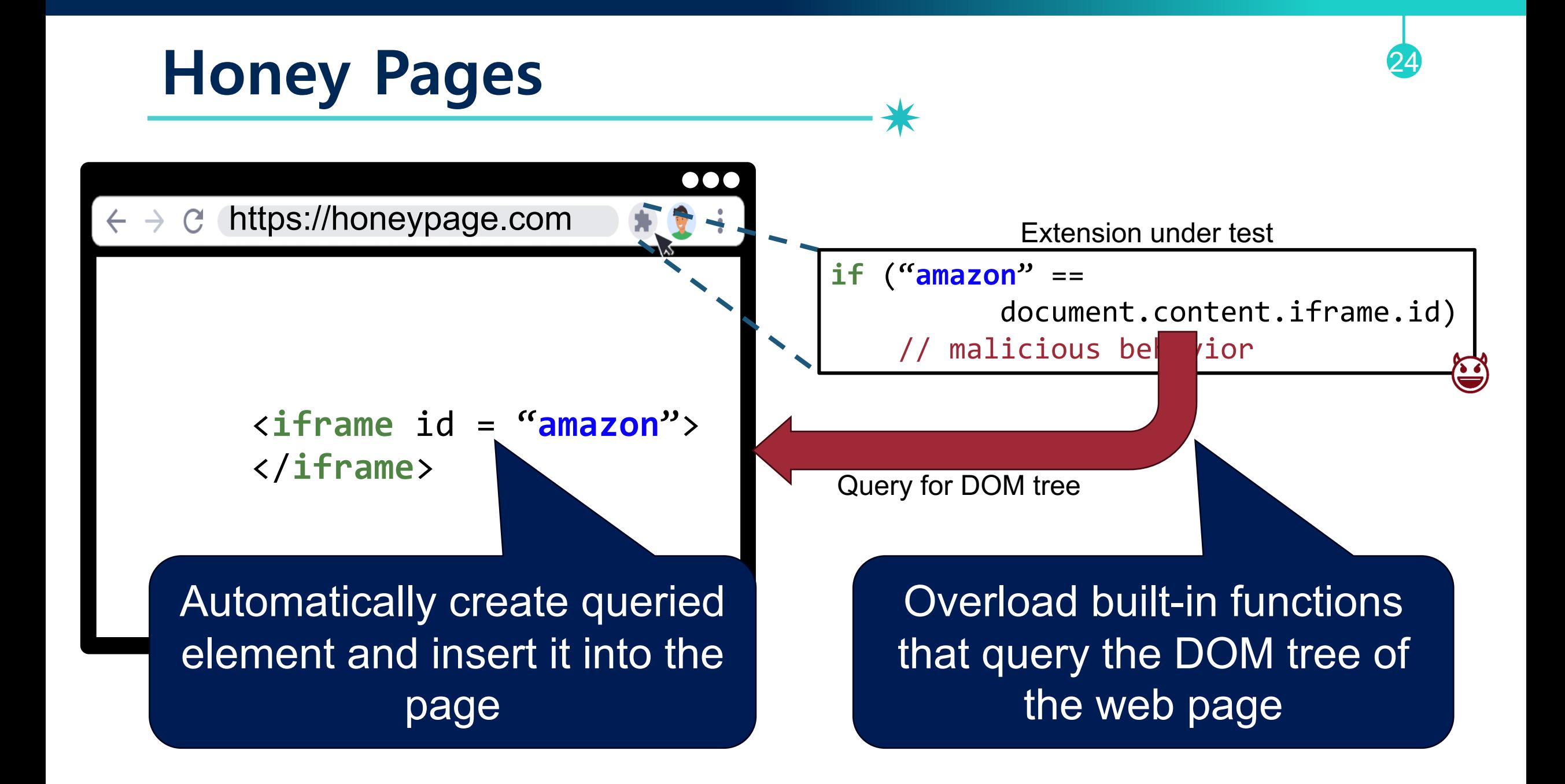

# **Hulk, UNISEX SEC'2014**

25

- Dynamically detect malicious extensions
- Let's trigger the malicious code, which is conditionally executed
	- − How?
	- − **Intuition**: several malicious extensions activate based on the content of a web page
	- − **Idea**: Honey Page (Extension testing page)
	- − Dynamically create DOM elements whenever an extension requests certain DOM elements

# How to detect maliciousness?

# **Malicious Behaviors (Bug Oracle)**

- Attempt to uninstall other extensions
- Make hard to be uninstalled
	- − Dynamically replace or remove that tab chrome://extensions

26

- Remove security request headers
	- − X-Frame-Options and Content-Security-Policy
- Inject keylogger JS code
	- − Intercepting every keystroke
- Looking for DOM elements whose name is "password"
- Alter outgoing HTTP requests
	- − For requests from Amazon pages, the extensions adds parameters that credit a particular affiliation
	- − htttp://www.amazon.com/dp/096182570/?tag=affilateID

## **Experimental Results**

- Total: 48,332
- **Benign**: 43,490
- **Suspicious**: 4,712
	- − Injects dynamic JavaScript
	- −Evals with input >128 long
	- −Produces HTTP 4xx errors
	- −Performs requests to non-existent domains (Why?)

## • **Malicious**: 130

- −Ad replacement
- −Affiliate fraud
- −Keylogger
- − Online social network abuse: spams on Facebook account

27

## **Limitations**

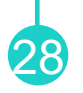

• Difficult to detect extensions that perform **cloaking**

## • Searching **coverage**

− If the extension looks for multiple structural DOM elements, Hulk failed to prepare such DOMs

- Any malicious extension can **detect** whether Hulk is in place
	- −Ask for a random DOM element to the honey page
	- − If it returns, Hulk is in place

## **Ad Injection**

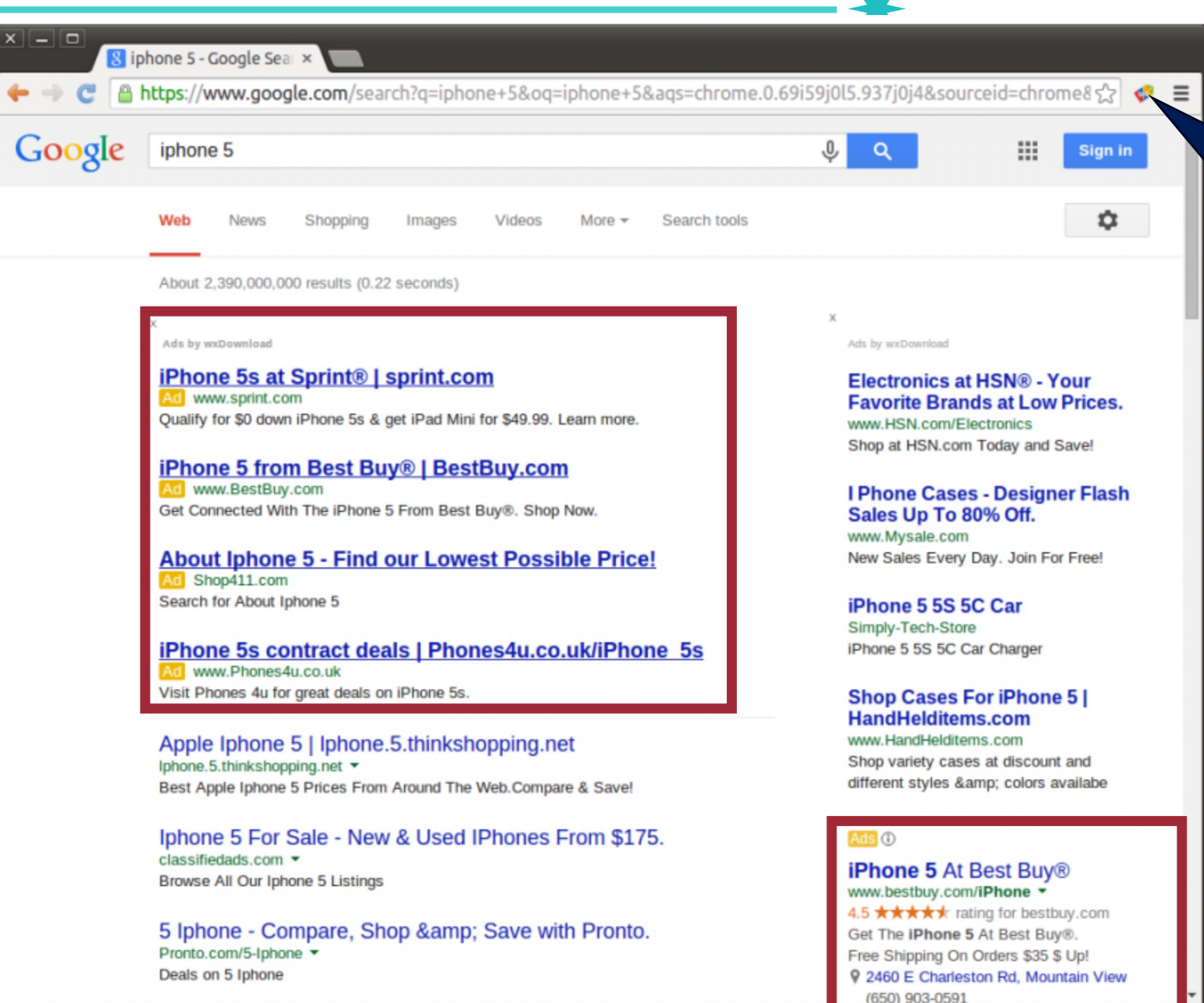

**Ad injector** : Modify a page's content to insert or replace advertisements

## **Ad Injection**

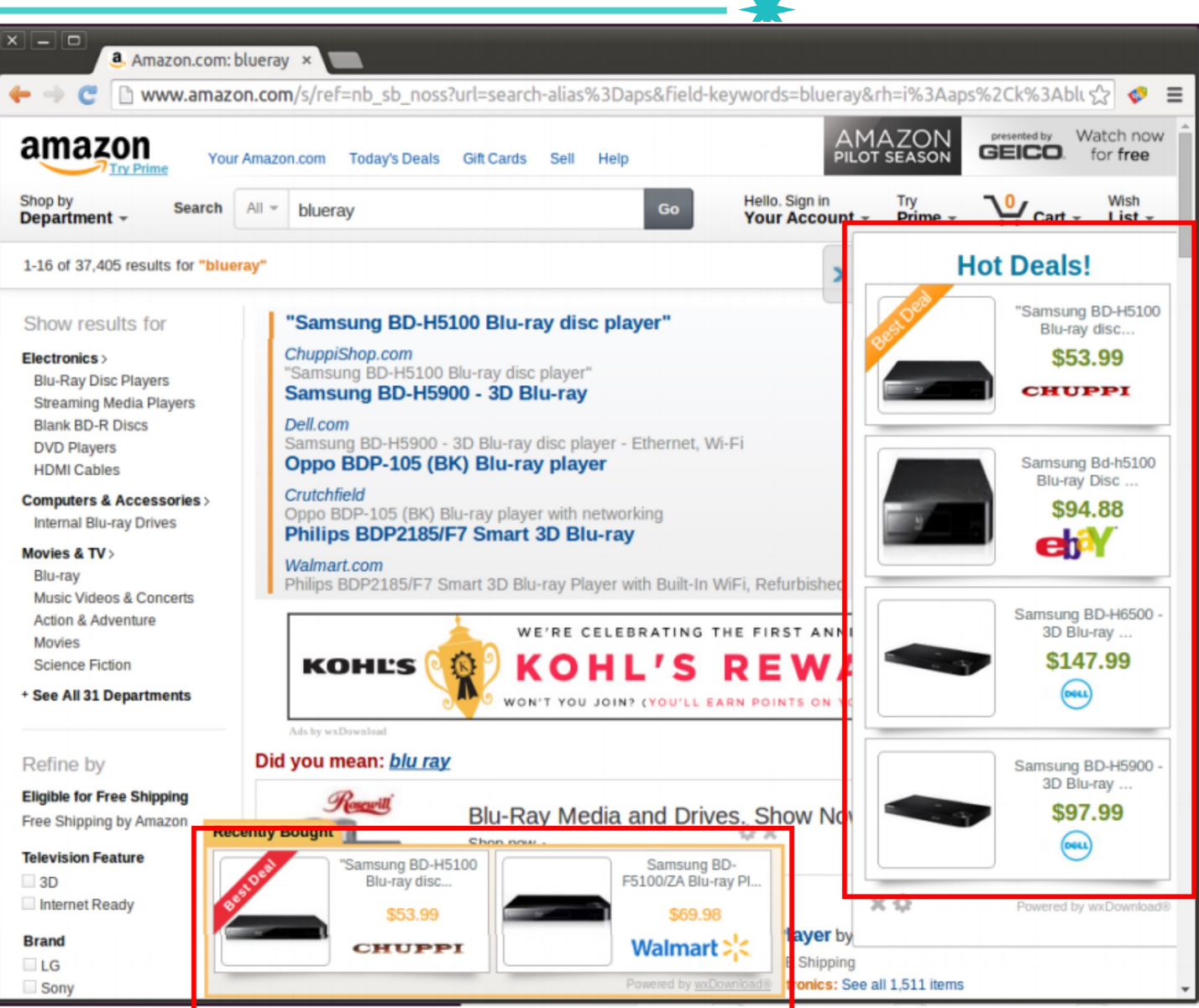

# **How Are Users Exposed to Ad Injectors?** 31

chrome web store

« Home | Reset filters

**Extensions** 

◯ Themes

Apps

CATEGORIES

dictionary

• Chrome web store

• Sideloading extension

• Malware infection

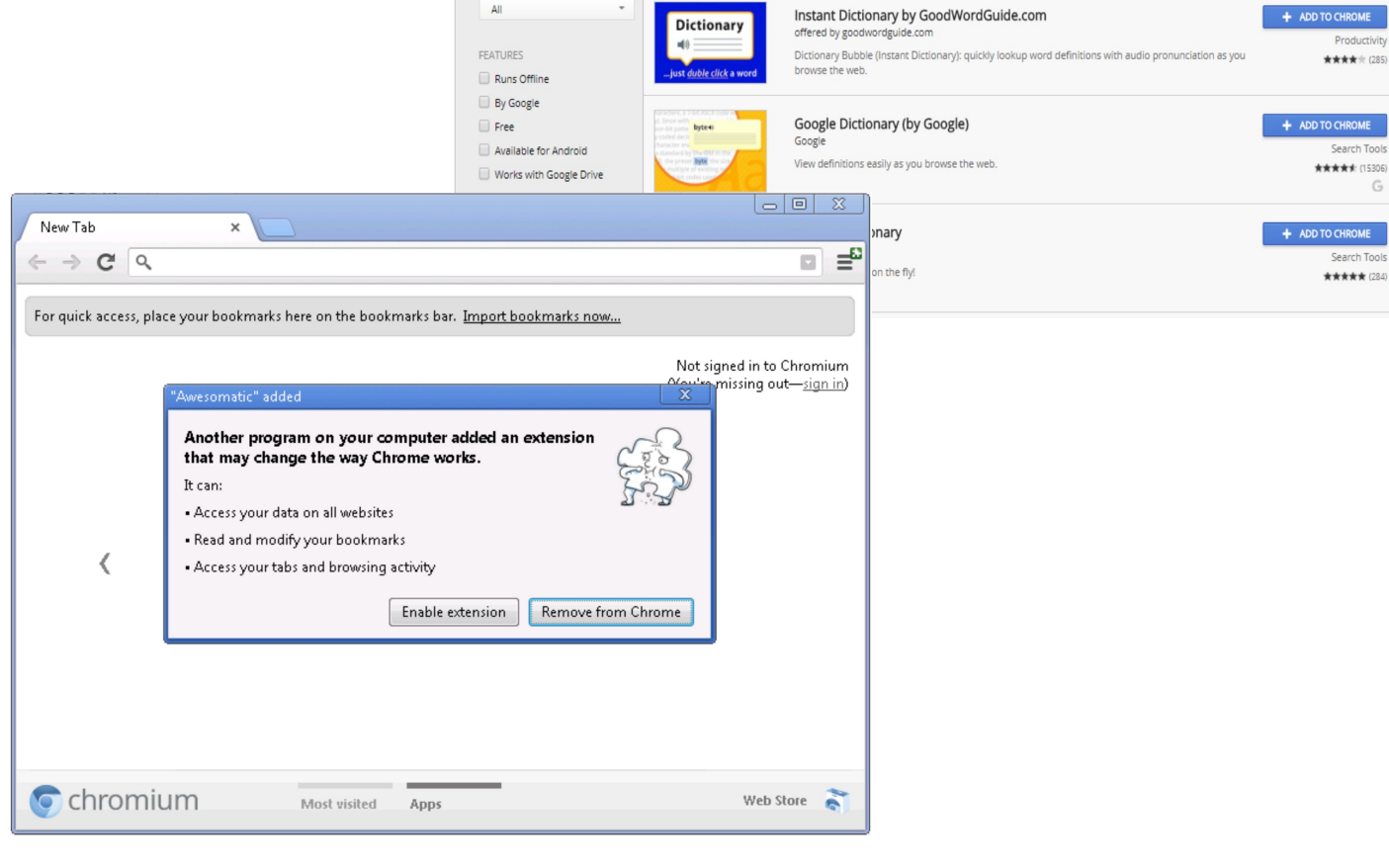

ImTranslator

anslator Dictionary T

ImTranslator: Translator, Dictionary, TTS

English dictionary translate pronunciation

Best free online chrome app english dictionaries for translation selected word pronunciation loud

offered by about.imtranslator.net

offered by https://ziteboard.com

language pronounce automatically

Translator, Dictionary, Voice

samuel8107@gmail.com = 幸

+ ADD TO CHROME

+ ADD TO CHROME

Productivity

Productivity

G

\*\*\*\*\*\* (1551)

★★★★★ (2729)

# **Is Ad Injector Malicious?**

32

- Why?
	- − (**Privacy**) Monitor user's browser activities for tracking and advertisement selection
	- − (**User experience**) Increases page load latency
	- − (**User experience**) Overwhelm the original content (spurious "search results" and fly-in banners)
	- − (**Security**) Serve spam, malware, phishing

- Who can be damaged from ad injections?
	- −**End users**

## <sup>34</sup> **Ad Injection at Scale, S&P'2015**

- Identifies ad injection in the wild
- Found 50,870 ad injector extensions, 38% of which are explicitly malicious

Ad Injection at Scale: Assessing Deceptive Advertisement Modifications

Kurt Thomas<sup> $\degree$ </sup>, Elie Bursztein<sup> $\degree$ </sup>, Chris Grier<sup> $\Box$ </sup>, Grant Ho<sup>†</sup>, Nav Jagpal $\degree$ , Alexandros Kapravelos $\degree$ , Damon McCoy<sup>‡†\*</sup>, Antonio Nappa<sup>§o</sup>, Vern Paxson<sup>†\*</sup>, Paul Pearce<sup>†</sup>, Niels Provos<sup> $\hat{S}$ </sup>, Moheeb Abu Rajab<sup> $\hat{S}$ </sup>

 $\{kurtthomas, elieb, nav, niels, moheeb\} @google.com \{grantho, vern, peace\} @cs.berkeley.edu$ antonio.nappa@imdea.org chris@databricks.com damon@cs.gmu.edu kapravel@cs.ucsb.edu

 $^{\circ}$ Google  $^{\dagger}$ University of California, Berkeley  $^*$  International Computer Science Institute  $^{\ddagger}$  George Mason University  $^{\Box}$  Databricks  $^{\circ}$  IMDEA Software Institute <sup>8</sup> Universidad Politécnica de Madrid <sup>v</sup> University of California, Santa Barbara

Abstract—Today, web injection manifests in many forms, but fundamentally occurs when malicious and unwanted actors tamper directly with browser sessions for their own profit. In this work we illuminate the scope and negative impact of one f these former of intertion to which were home and increased

In this work we illuminate the negative impact of ad injection on users and expose the structure of the ad injection ecosystem. Of over 100,000 triaged Chrome user complaints in July, 2014, nearly 20% were related to ad injection—the

# <sup>35</sup> **Large-scale Ad Injection Investigation, S&P'2015**

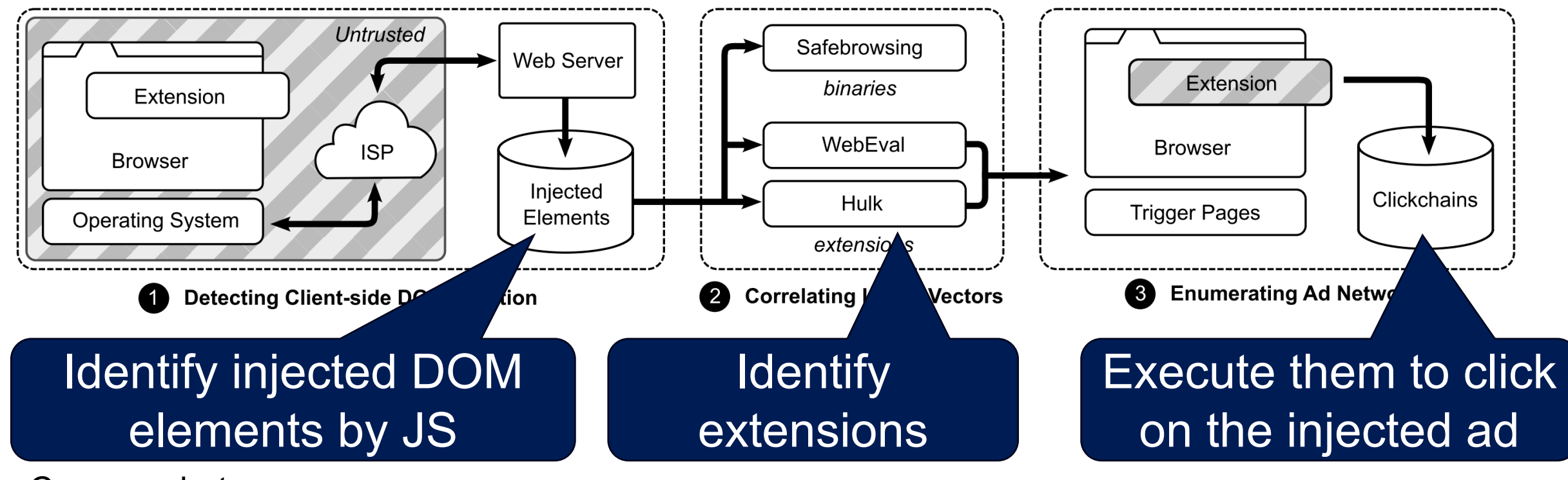

- Compare between Injected VS. untampered version
- Static Analysis
	- Manifest permissions, Access to Cookie, Age of the extension, Developer reputation, …
- Dynamic Analysis
	- Capture all Chrome API calls, DOM method calls, network requests, …

• Harvest advertisement revenue clickchains

## **Limitations**

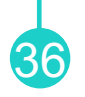

- The data is only from Google website
- Cloacking

# **Phishing**

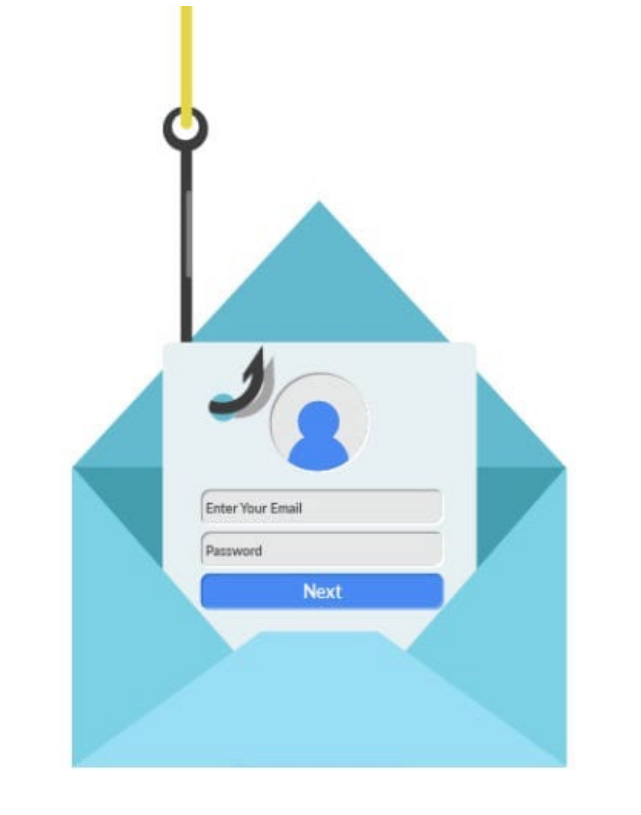

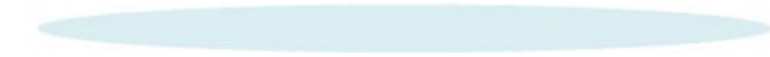

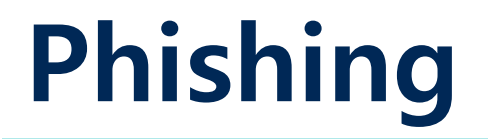

- 38
- Disguising as a trustworthy entity, and obtain private information
	- − Login credentials
	- − Financial records

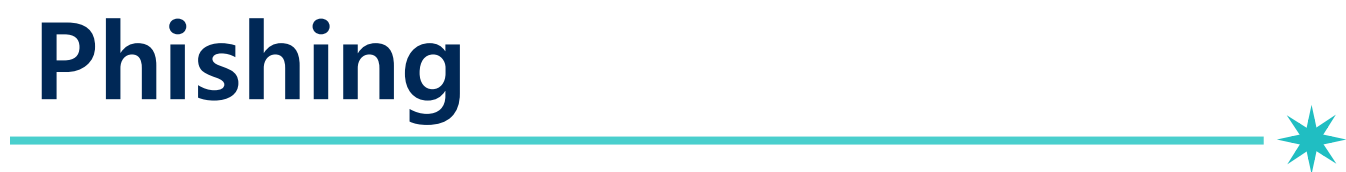

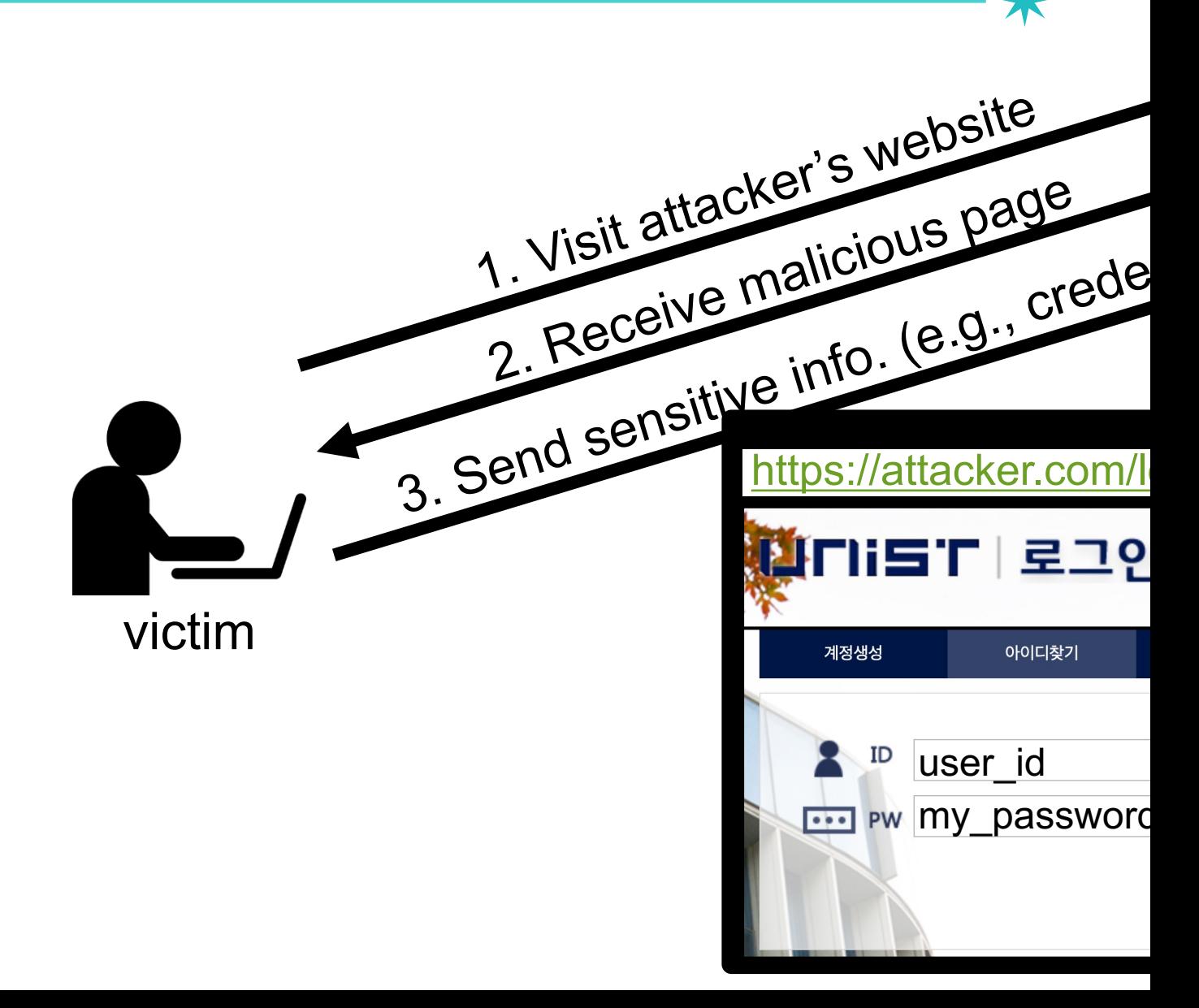

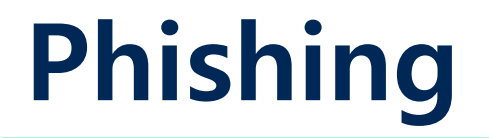

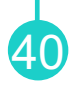

- Disguising as a trustworthy entity, and obtain private information
	- − Login credentials
	- − Financial records
- Links to phishing webpages dispatched to victims through email or SMS
- According to a report from the FBI, it received 800,944 reports of phishing, with losses exceeding \$10.3 billion in 2022

 $\leftarrow$ 

G

⋒

 $\mathbb{R}$ 

 $0 \circ$ 

## **Outlook**

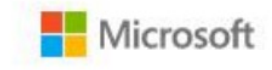

Sign in to continue to Outlook

Email address, phone number, or Skype

No account? Create one!

Can't access your account?

Sign-in options

**Next** 

 $\equiv$ 

# **Phishing**

From: apple.inc <Update.account.confirmed@altervista.org> To: Sent: Thursday, April 24, 2014 12:35 PM Subject: Update your Account information !

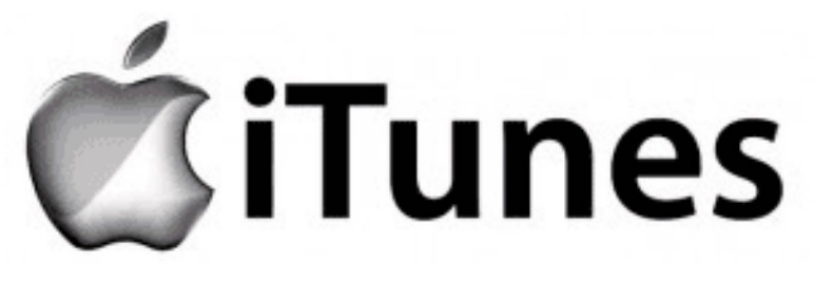

#### Dear iTunes Customer!

Your itunes account has been frozen because we are unable to validate your account information. Once you have updated your account records, we will try again to validate your information and your account suspensionwill be lifted. This will help protect your account in the future. This process does not take more than 3 minutes. To proceed to confirm your account details please click on the link below and follow the instructions.

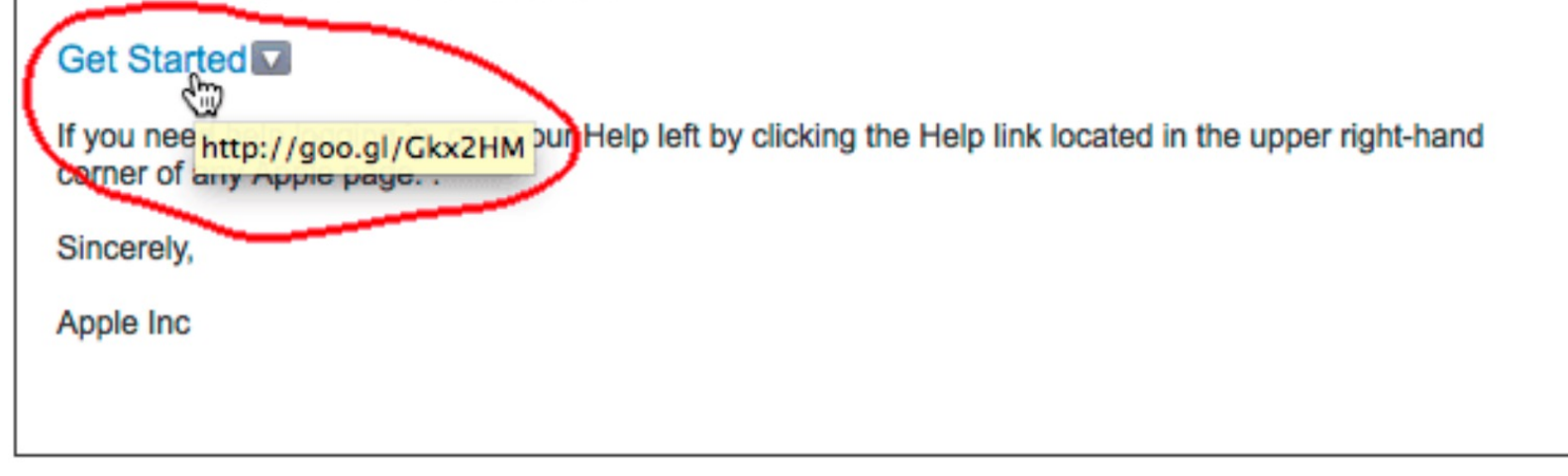

Please do not reply to this email. We are unable to respond to inquiries sent to this address. For immediate answers to your questions, visit our Help left by clicking "Help" at the top of any Apple page.

Copyright @ 2014 Apple Inc. All rights reserved. Apple is located at 2211 N. First St., San Jose, CA 95131.

# **Typical Properties of Spoofed Sites**

• Attackers manually copy/recreate web content from target website

43

- − Show logos found on the honest site
- Have suspicious URLs: mostly, being camouflaged as a URL that looks familiar to people
	- − E.g., umist.ac.kr
- Ask for user input
	- − Debit card number, username, password, …
- Phishing content served from attacker-owned web server
	- − Or a compromised web server

# **Safe to Type Your Password?**

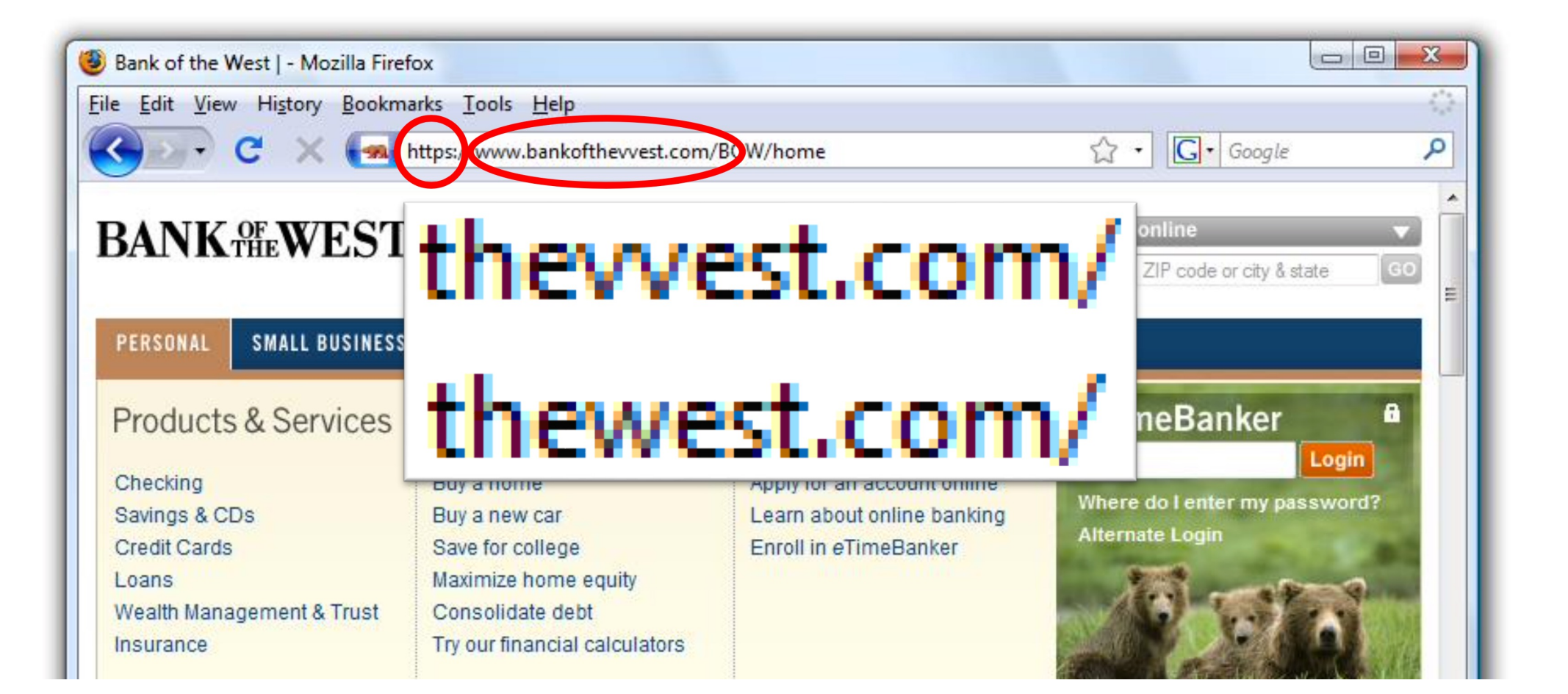

## **Spear Phishing**

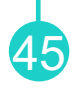

- Phishing attempts directed **at specific individuals**
- This can increase the likelihood of success, as the sender appears more credible and informed

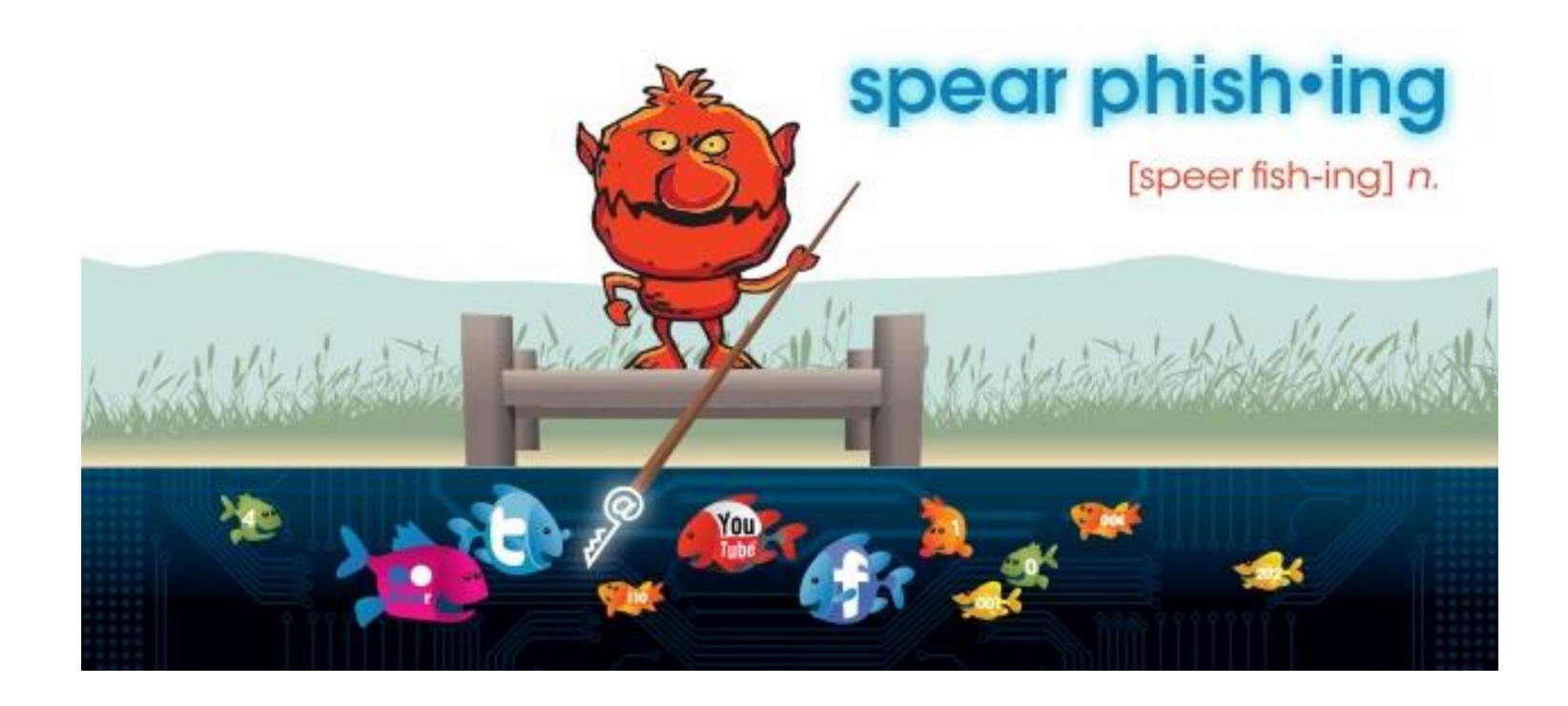

## **Spear Phishing**

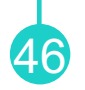

From: UDEL HR <hremployeepayroll@udel.edu> Date: August 13, 2015 at 12:48:29 PM EDT To:  $\leq$ Subject: Your August 2015 Paycheck

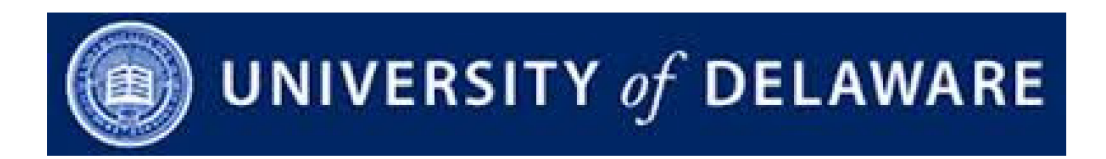

Hello,

We assessed the 2015 payment structure as provided for under the terms of employment and discovered that you are due for a salary raise starting August 2015.

Your salary raise documents are enclosed below:

Access the documents here

Faithfully

**Human Resources** 

University of Delaware

## **Spear Phishing**

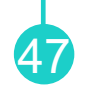

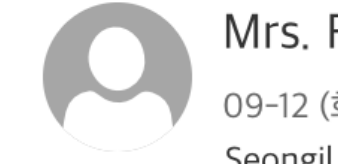

Mrs. Füsun Tümsavaş <jsc7339@gmail.com> 09-12 (화), 오전 1:01 Seongil Wi <seongil.wi@unist.ac.kr>  $\forall$ 

지운 편지함

Hello Seongil Wi,

I am contacting you for the receipt of the sum of US\$9,500,000.00 (Nine Million Five Hundred United State Dollars) only.

Please Let me know if you are interested,

Regards, Mrs. Füsun Tümsavaş

# **How to Detect Phishing?**

• Crowdsourcing, Blacklisting − lists reported phishing URLs −E.g., https://openphish.com/

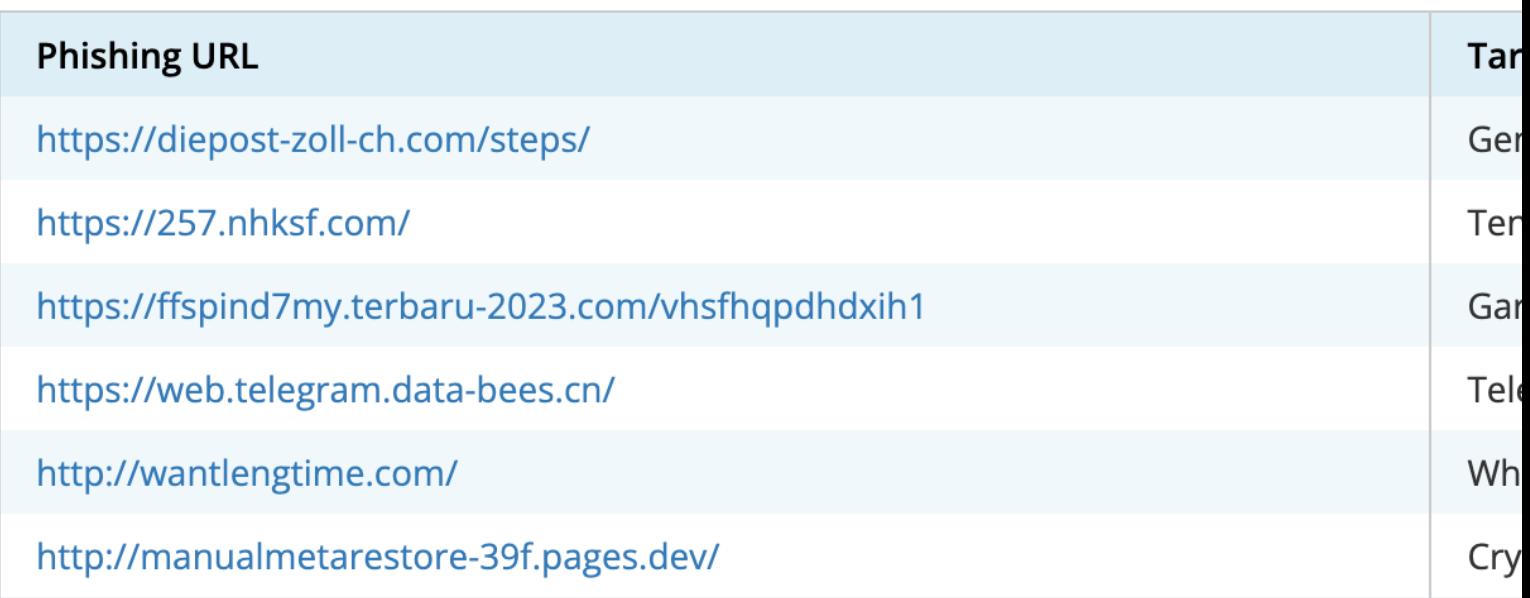

## **How to Detect Phishing?**

- Crowdsourcing, Blacklisting − lists reported phishing URLs
	- −E.g., https://openphish.com/
- URL-based pattern detection
	- −E.g., A URL is phishy if its length ≥ 76
	- −E.g., Brand name modification with '-'
		- § youtube-x.com
- Content-based pattern detection

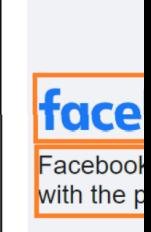

 $\bullet$  Require  $\mathsf F$ 

 $\bullet$  Phishers are starting to use one-

 $\overline{\phantom{a}}$ 

t t

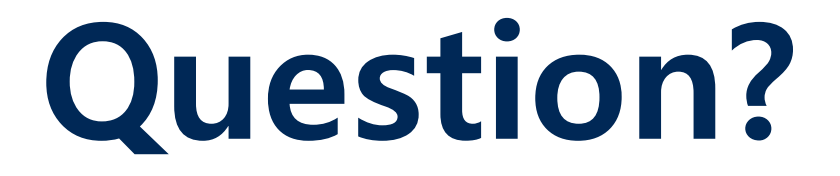